## Informacja dotycząca obsługi Narzędzia do oceny innowacyjności działalności gospodarczej na obszarze gmin

Algorytm oceniający wraz z interfejsem obsługi został przygotowany w programie Microsoft **Excel. Plik po uruchomieniu wyświetla jedną stronę, która zawiera podstawowe informacje niezbędne do oceny projektu.** 

**1. W pierwszej części należy wskazać lokalizację gminy i wypełnić wybierając z listy rozwijanej kolejno:**

- **- województwo,**
- **- powiat,**
- **- gminę.**

Na podstawie wybranej gminy program automatycznie wpisze kod terytorialny wskazanej gminy. Uwaga, ostatnia cyfra kodu TERYT oznacza rodzaj gminy:

- -1 gmina miejska,
- -2 gmina wiejska,
- -3 gmina miejsko-wiejska.

2. Kolejnym krokiem jest wskazanie kodu działalności gospodarczej wg podziału PKD 2007. W drugiej części interfejsu wybieramy z listy rozwijanej kolejno:

- dział PKD,

- nazwę grupowania PKD.

**Na podstawie wybranej nazwy grupy PKD program automatycznie wpisze kod PKD wskazanej działalności gospodarczej.** 

**3. Po wybraniu właściwego kodu terytorialnego oraz kodu działalności gospodarczej program automatycznie wyświetli ocenę. Uwaga!, należy sprawdzić czy kod w wierszu Gmina oraz TERYT są takie same, podobnie kod działalności w wierszu PKD nazwa grupowania oraz wierszu PKD 2007 muszą być takie same.** 

**4. Strona jest gotowa do wydruku. Wybieramy polecenie drukuj z menu programu. Automatycznie zostanie wydrukowana "***Karta oceny innowacyjności działalności gospodarczej***".** 

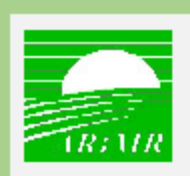

## AGENCIA RESTRUKTURYZACJI I MODERNIZACJI ROLNICTWA

Karta oceny innowacyjności działalności gospodarczej

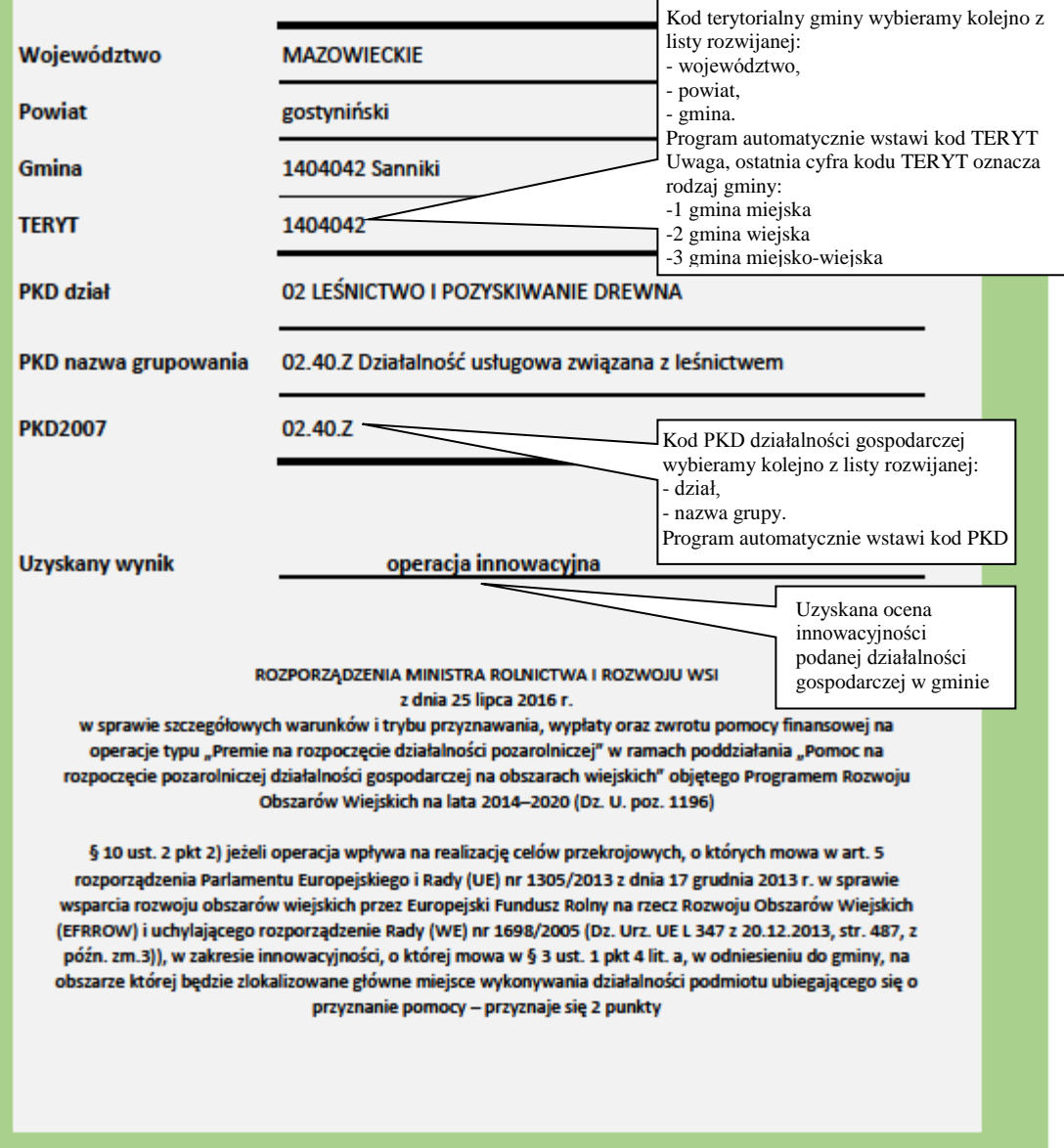